# **ThermoConnect App** Funktionsbeschreibung

Erstellt von Sevgi Maras

Armin Küllmer Gilching, 15. November 2018

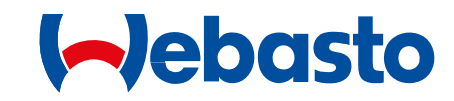

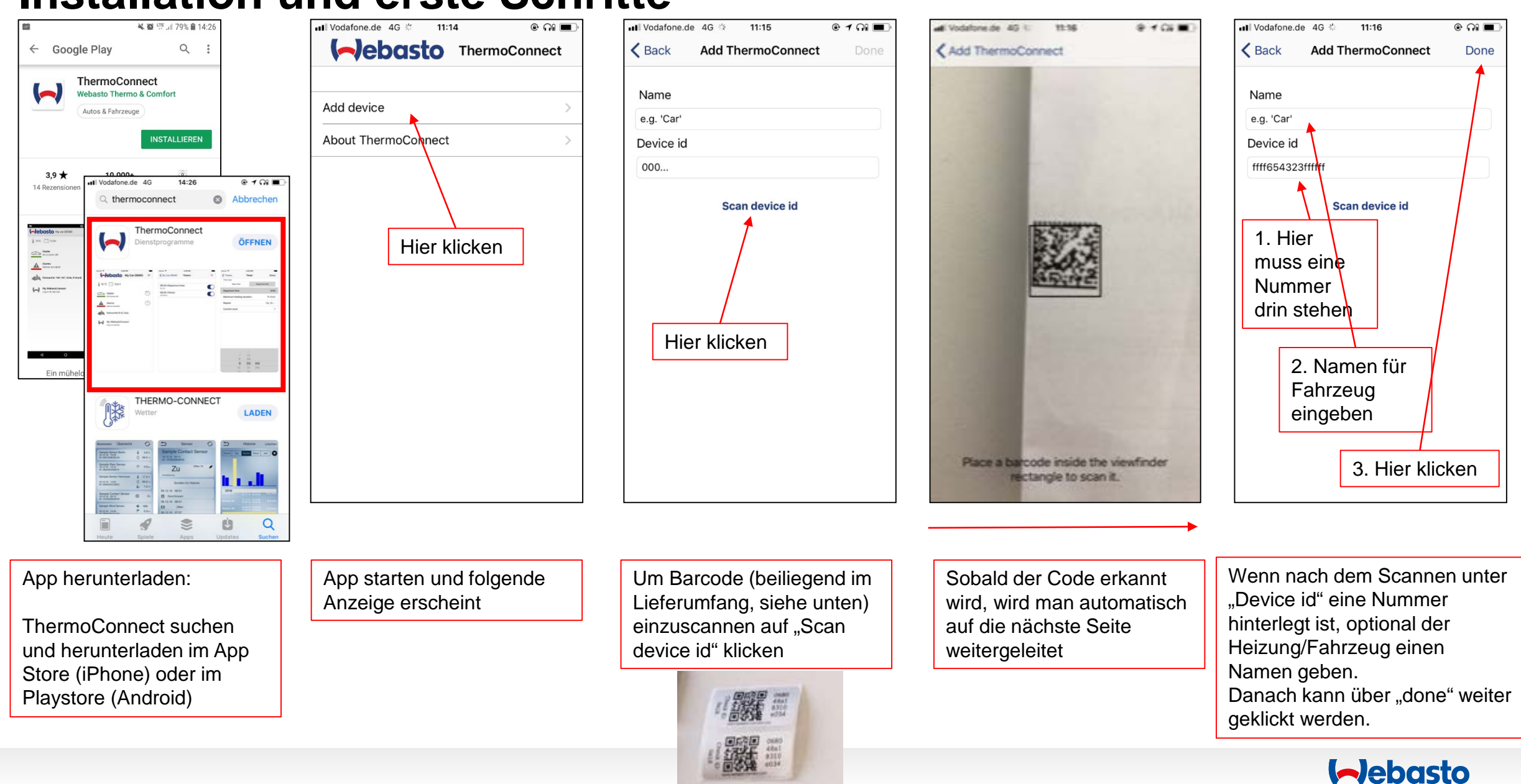

## **Installation und erste Schritte**

## **Vorwahlzeiten programmieren**

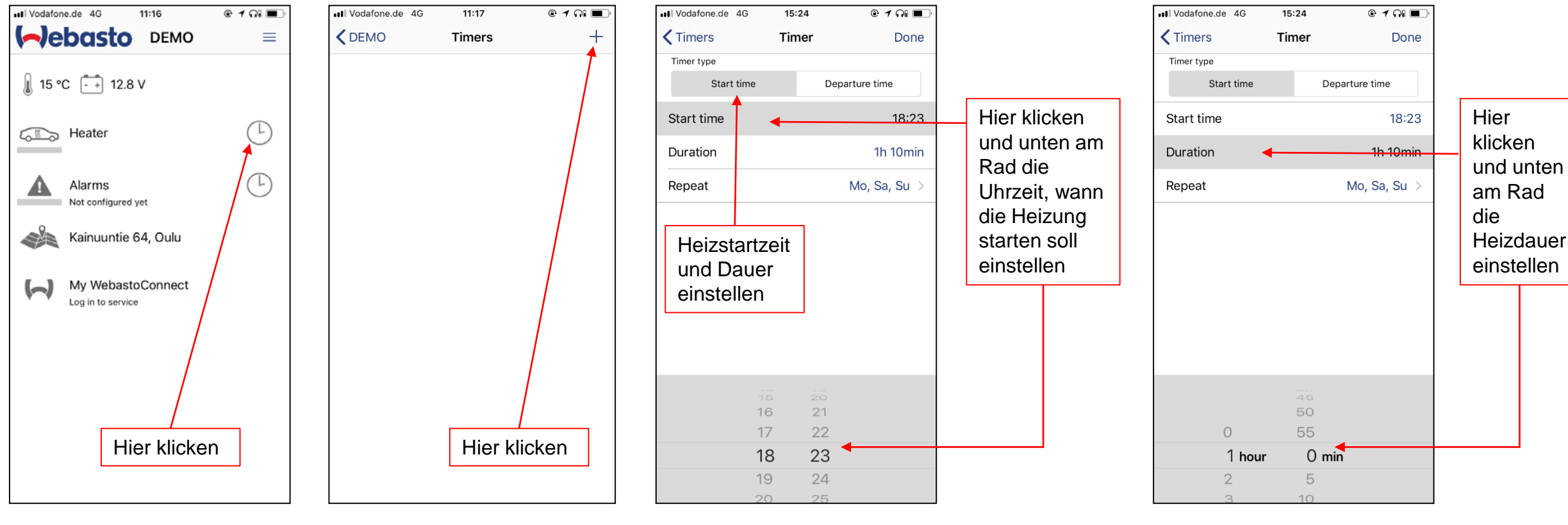

Um einen Timer einzustellen auf die "Uhr" klicken

Um einen neuen Timer zu setzen auf die "Uhr" klicken

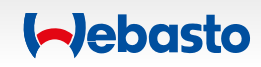

## **Vorwahlzeiten programmieren**

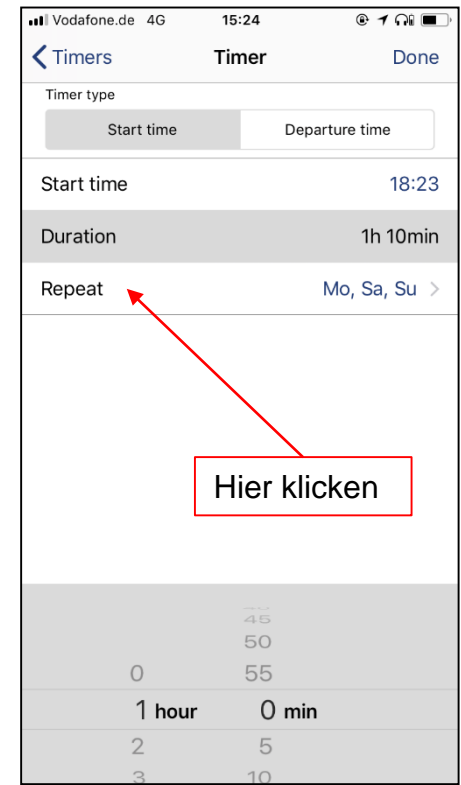

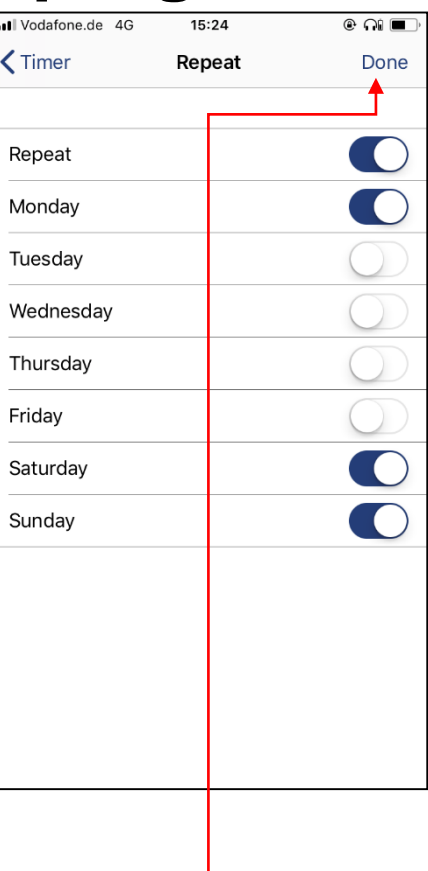

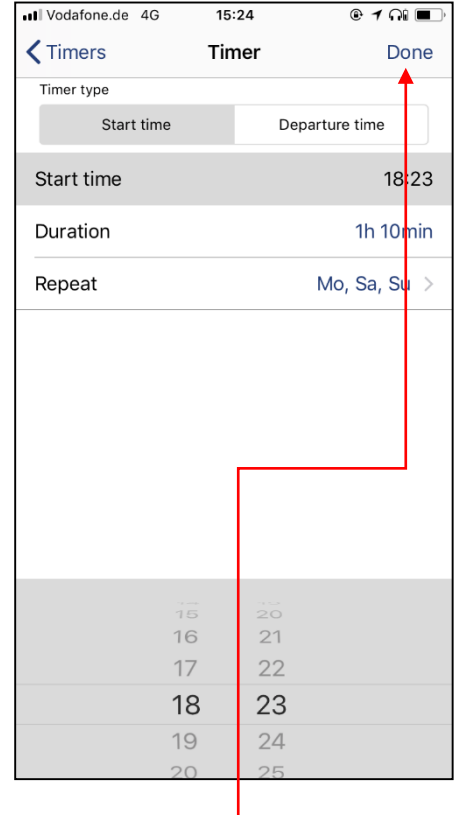

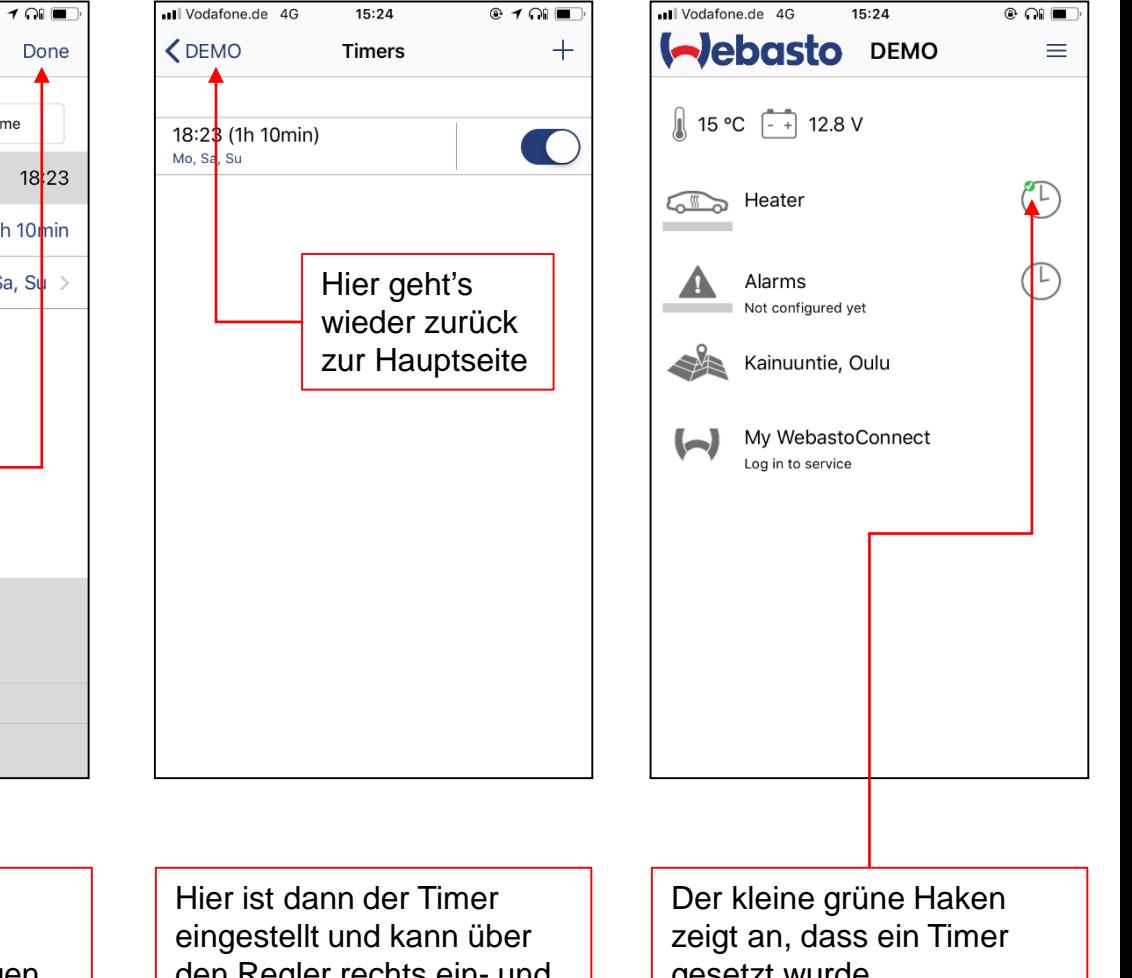

Um die Wiederholungen einzustellen auf "Repeat" setzen

Hier können die ganzen Tage einzeln ein-/ ausgewählt werden.

Wenn das fertig ist, dann auf "Done" klicken.

Gespeichert wird über "done" - ansonsten müssen die Einstellungen erneut vorgenommen werden.

den Regler rechts ein- und ausgeschaltet werden.

gesetzt wurde

**Aebasto** 

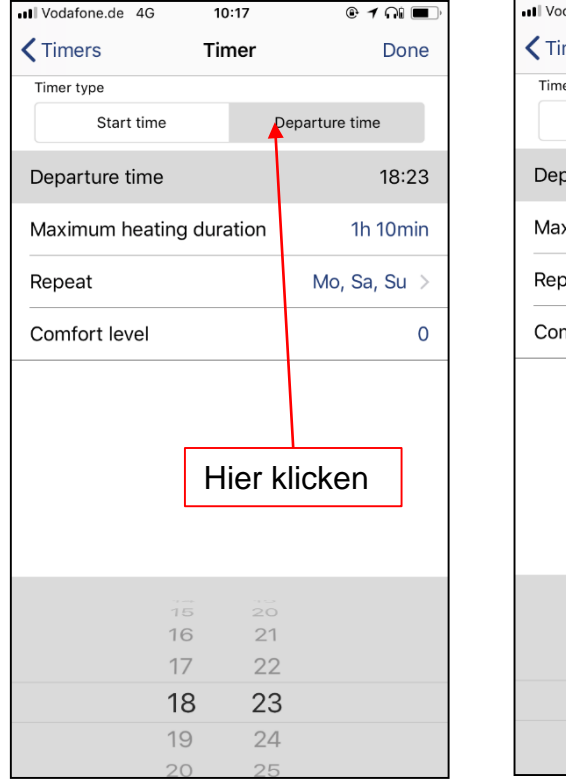

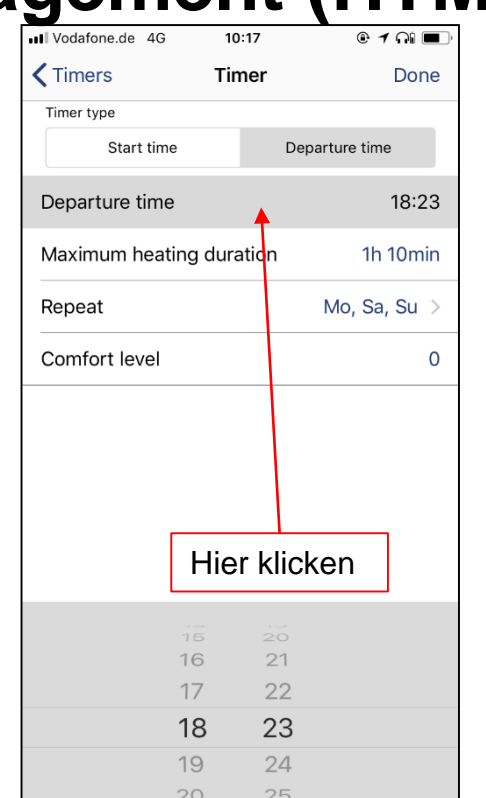

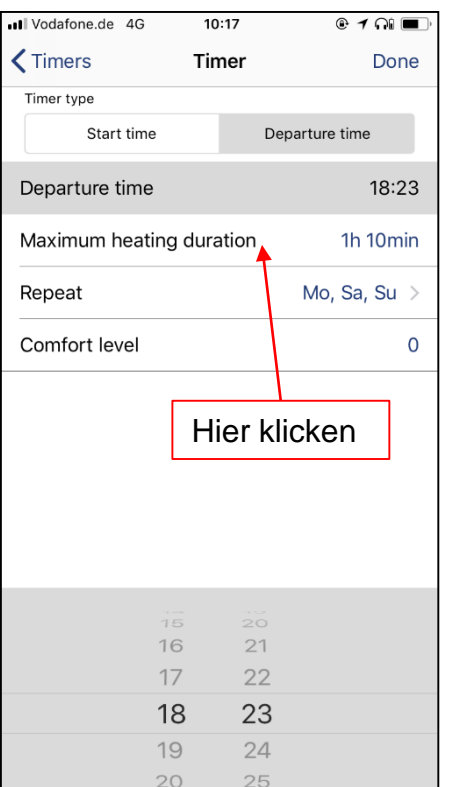

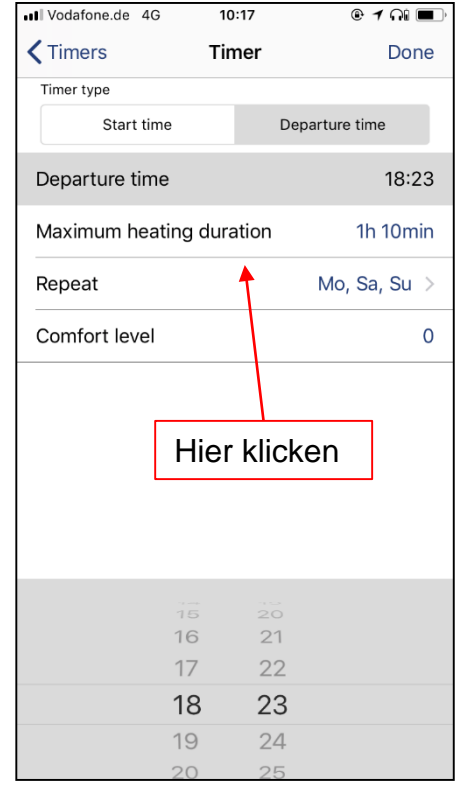

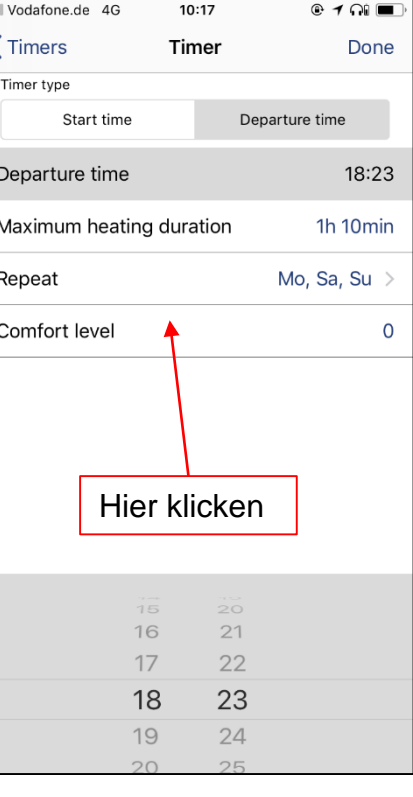

al.

Abfahrtszeit einstellen Hier kann die Abfahrtszeit eingestellt werden

Hier kann die maximale Heizdauer eingestellt werden

Hier können die Tage ausgewählt werden, an dem sich das Abfahrtzeitgesteuerte Heizen wiederholen soll. Über diese Einstlelung kann die Komfortstufe ausgewählt werden (1 bis 5)

### **I**ebasto

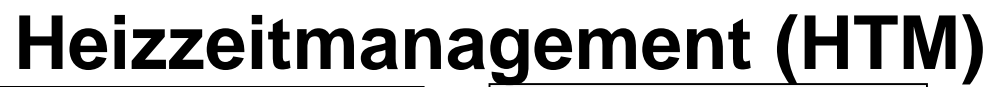

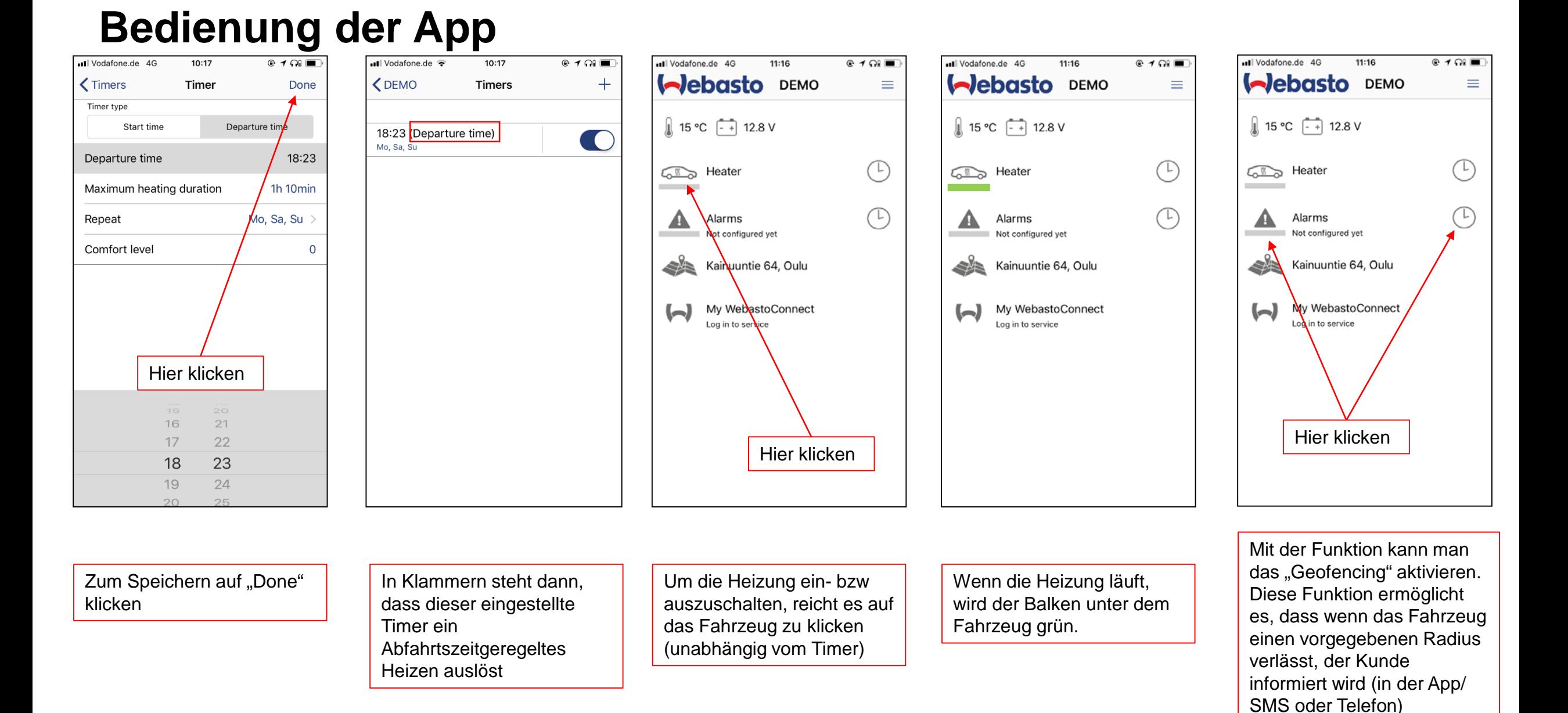

#### **Aebasto**

# **Fahrzeugposition**

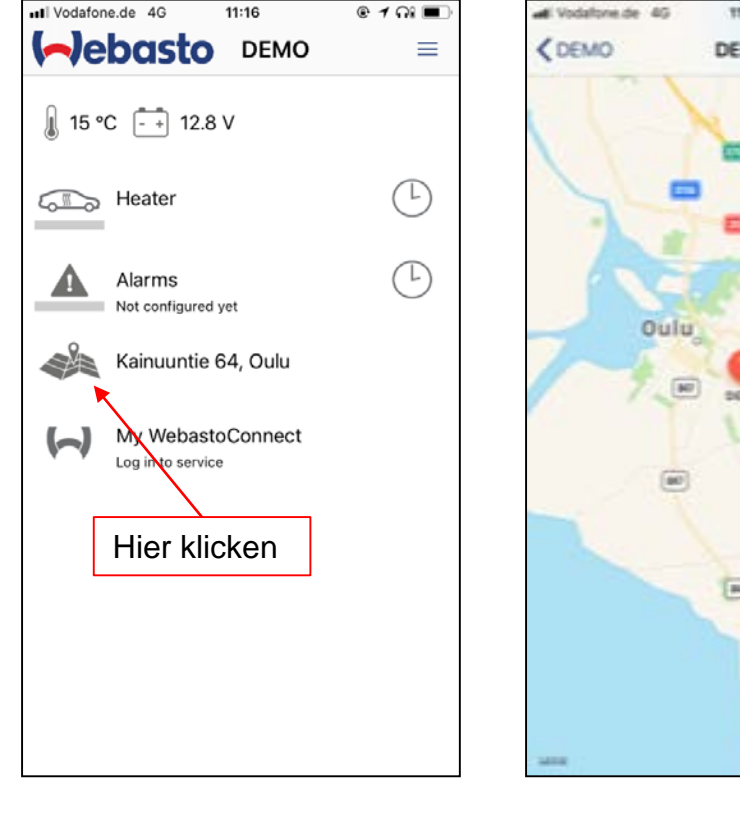

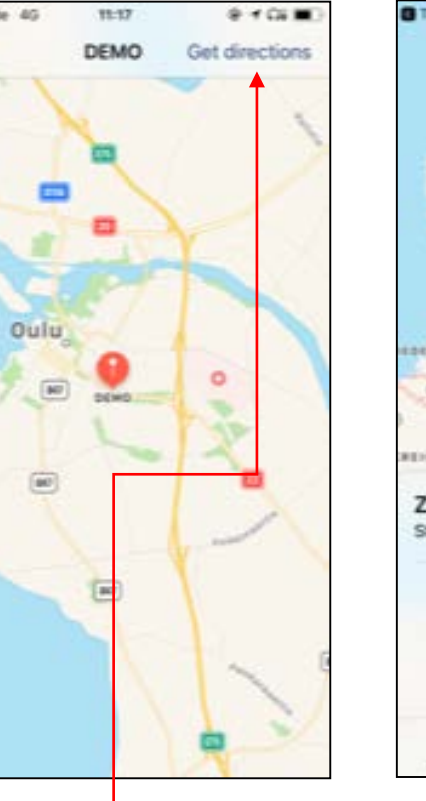

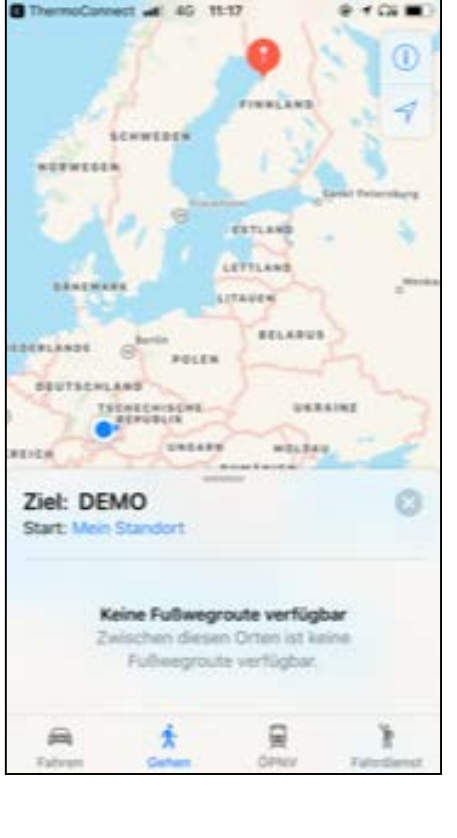

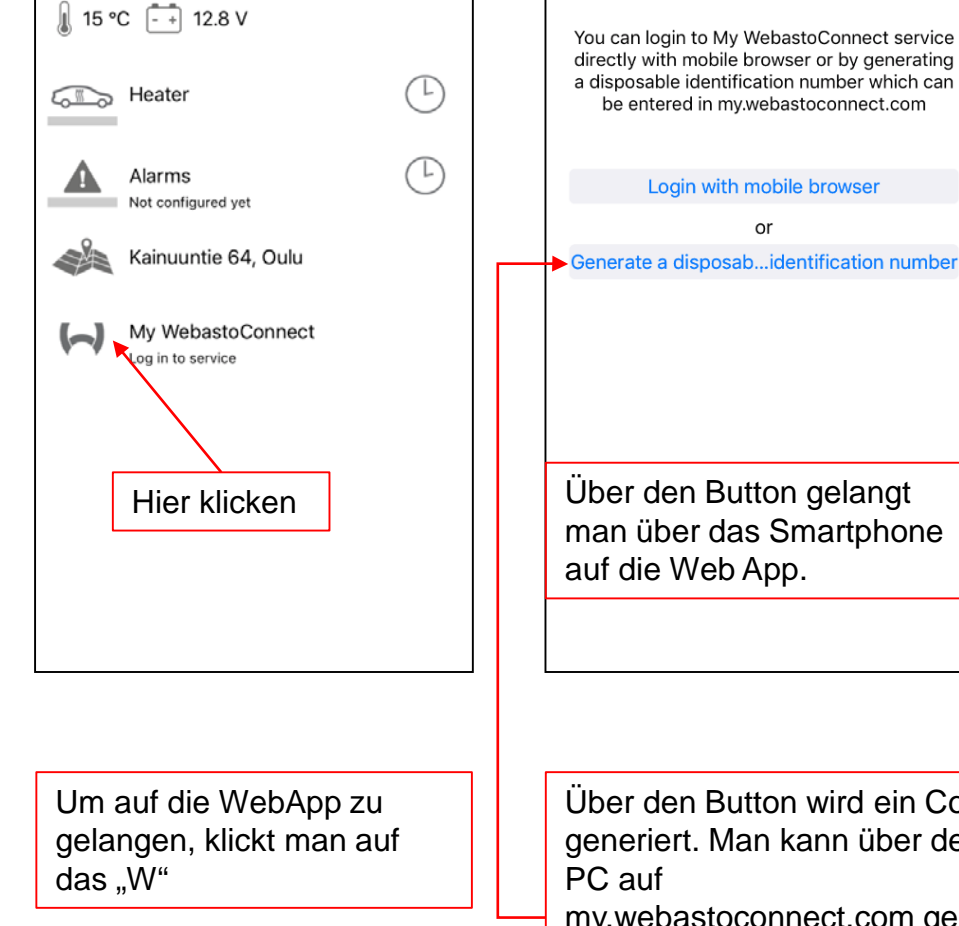

ull Vodafone.de 4G

**DEDasto** DEMO

 $11:16$ 

 $0.101$ 

 $\equiv$ 

ull Vodafone.de 4G

 $\triangle$  DEMO

 $11:17$ 

My WebastoConnect

 $\alpha$ <sup>r</sup>

 $\circ$  of  $\blacksquare$ 

man über das Smartphone auf die Web App. Über den Button wird ein Code generiert. Man kann über den my.webastoconnect.com gehen und dort diesen Code eingeben und ist dann mit der Heizung verbunden

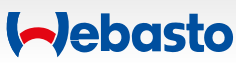

Um die Fahrzeugposition zu erfahren, auf die Karte klicken

Es öffnet sich die Karte.

Um sich den Weg zu seinem Fahrzeug anzuzeigen auf "get directions" klicken

Es öffnet sich die Standard Karten App auf dem Smartphone und die Route wird berechnet

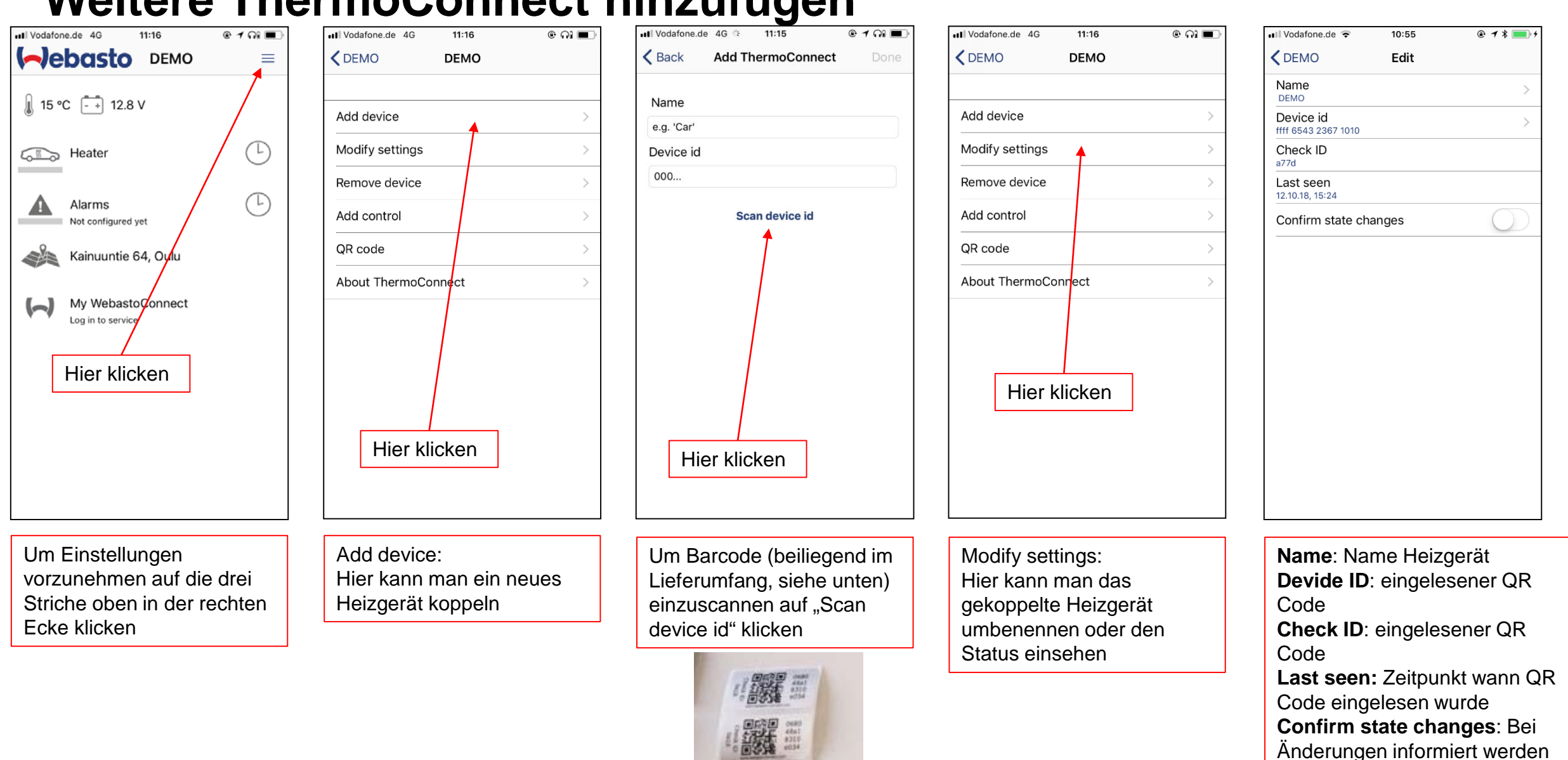

**Aebasto** 

## Weitere ThermoConnect hinzufügen

### **Erweiterte Einstellungen**

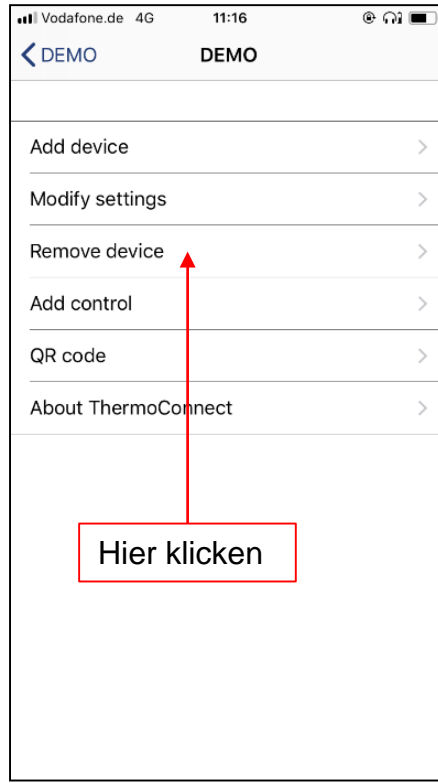

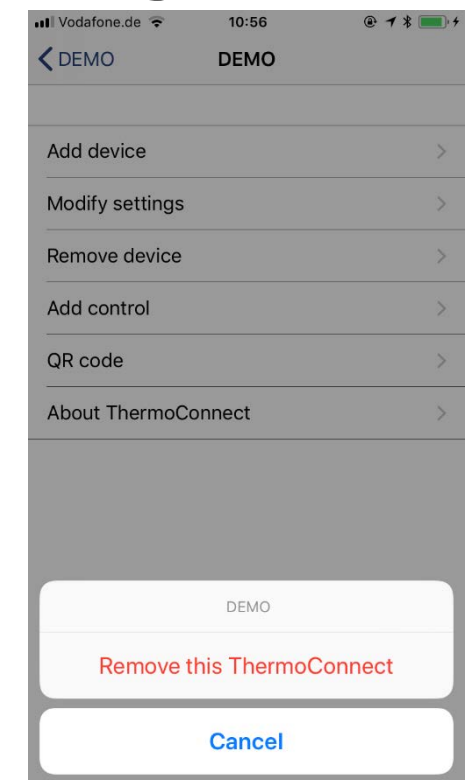

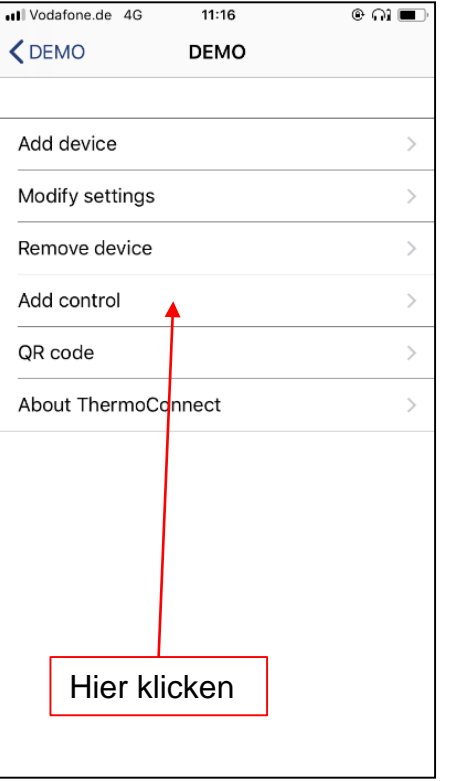

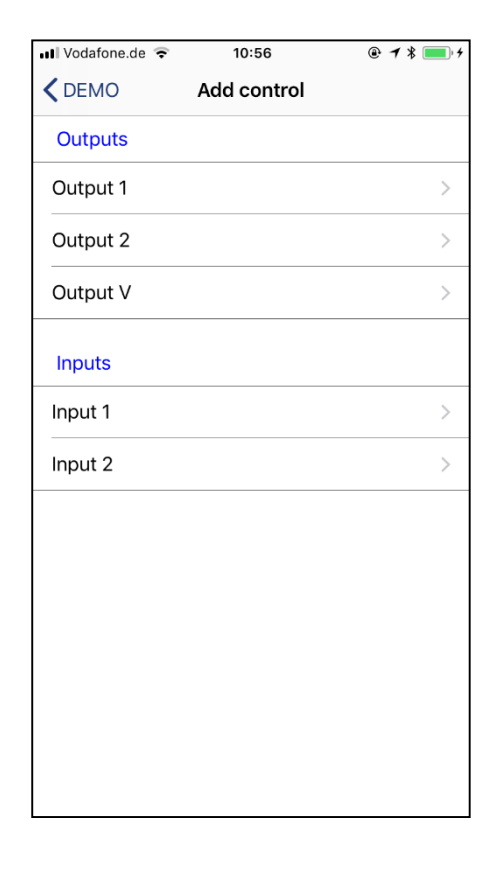

Um gekoppeltes Gerät zu entfernen auf "remove device" klicken

Zum Entfernen "Remove this ThermoConnect" klicken

Zum Abbrechen "Cancel drücken"

Techniker Modus. Man kann hier verschiedene "Funktionen" aus dem Fahrzeug an den Kabelbaum vom ThermoConnect anschließen, womit man bestimmte Eingänge oder Ausgänge steuern kann. Bieten wir so nicht an!

So wäre die Ansicht für die Einund Ausgänge

Analog TC4 kann hier beim Input z.B. die Alarmanlage vom Fahrzeug angebunden werden.

#### **Aebasto**

## **QR Code erzeugen**

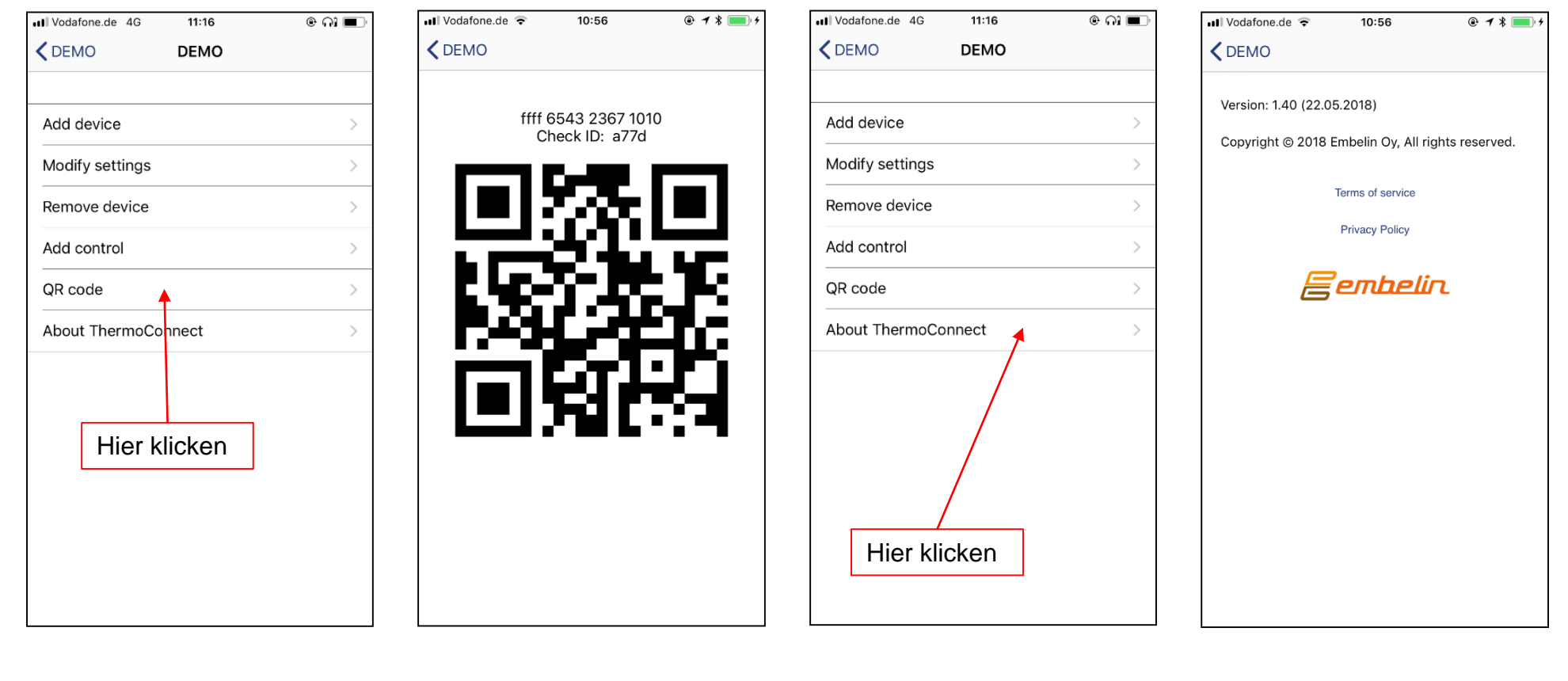

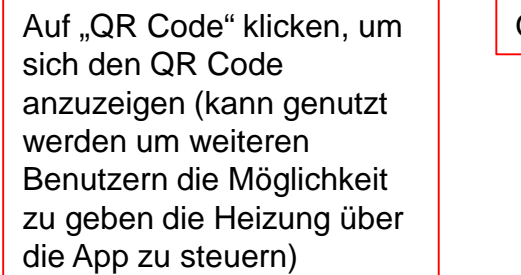

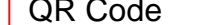

QR Code **Informationen zu ThermoConnect** 

**I**ebasto